## 2 Connect the keyboard and mouse

Connectez le clavier et la souris Conecte el teclado y el mouse

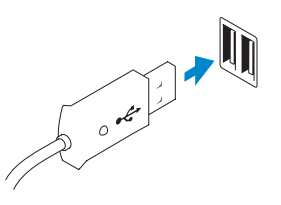

## 3 Connect the network cable (optional)

Connectez le câble réseau (facultatif) Conecte el cable de red (opcional)

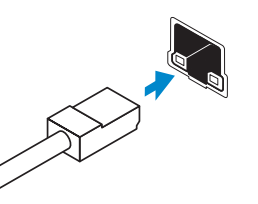

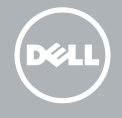

## 4 Connect the power cable

Connectez le câble d'alimentation Conecte el cable de alimentación

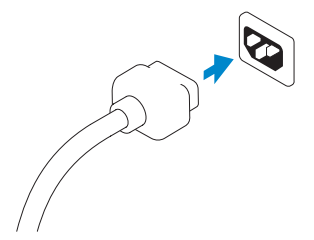

## 5 Turn on your computer

Mettez votre ordinateur sous tension Encienda su equipo

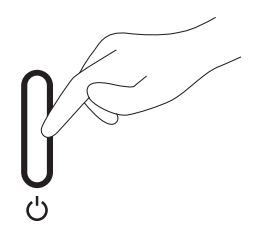

## 6 Finish Windows setup

Terminez l'installation de Windows | Finalizar configuración de Windows

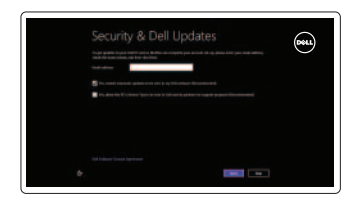

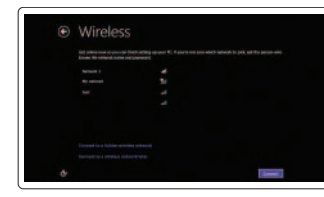

#### Enable security and updates

Activez la sécurité et les mises à jour Activar seguridad y actualizaciones

#### Connect to your network Connectez-vous à votre réseau Conectar a su red

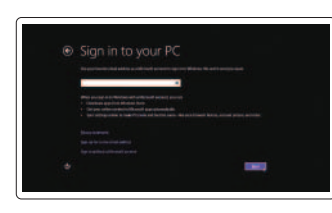

#### Log in to your Microsoft account or create a local account

Connectez-vous à votre compte Microsoft ou créez un compte local Inicie sesión en su cuenta de Microsoft o cree una cuenta local

## 1 Set up the stand

Installez le socle Montaje del apoyo

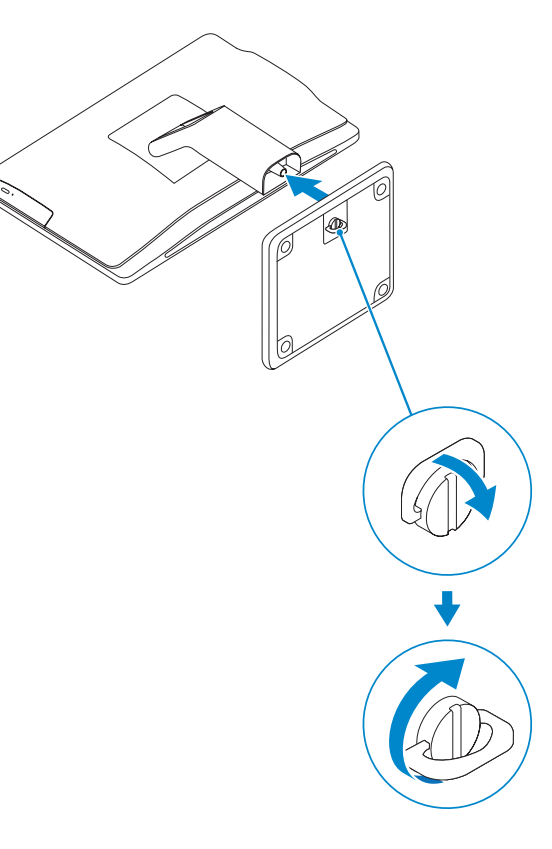

# OptiPlex 3030 AIO

## Quick Start Guide

Guía de inicio rápido

### Features

Caractéristiques | Funciones

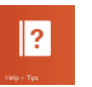

- 1. Microphone (touchscreen computer only)
- 2. Microphone (non-touchscreen) computer only)
- 3. Camera
- 4. Camera-status light
- 5. Camer-privacy latch
- 6. Optical drive
- 7. On-screen display (OSD) buttons
- 8. Hard-drive activity light
- 9. Power button/Power-status light
- 10. Stereo speakers
- 11. USB 2.0 connectors
- 12. Cable cover screw stub
- 13. Line-out connector
- 14. VGA connector
- 15. Network connector
- 16. Power-cable connector
- 17. Power-diagnostic button
- 18. Power-diagnostic light
- 19. Security-lock slot
- 20. Audio connector
- 21. USB 3.0 connectors
- 22. Memory card reader

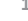

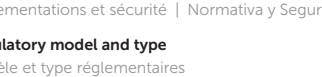

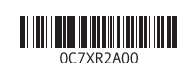

- 11. Connecteurs USB 2.0
- 12. Embout de vis du cache-câbles
- 13. Connecteur de ligne de sortie
- 14. Connecteur VGA
- 15. Connecteur réseau
- 16. Connecteur d'alimentation
- 17. Bouton de diagnostic d'alimentation
- 18. Voyant de diagnostic d'alimentation
- 19. Emplacement pour verrou de sécurité
- 20. Connecteur audio
- 21. Connecteurs USB 3.0
- 22. Lecteur de carte mémoire
- 1. Microphone (ordinateur à écran tactile uniquement)
- 2. Microphone (ordinateur à écran non tactile uniquement)
- 3. Caméra
- 4. Voyant d'état de la caméra
- 5. Loquet du cache de la caméra
- 6. Lecteur optique
- 7. Boutons de menu à l'écran (OSD)
- 8. Voyant d'activité du disque dur
- 9. Bouton d'alimentation/Voyant d'alimentation
- 10. Haut-parleurs stéréo

Contact Dell **Contact Dell | Póngase en contacto con Dell dell.com/contactdell dell.com/contactdell** 

Regulatory and safety Réglementations et sécurité | Normativa y Seguridad dell.com/regulatory\_compliance

Computer model **Computer model**<br>Modèle de l'ordinateur | Modelo de equipo **OptiPlex 3030 AIO** 

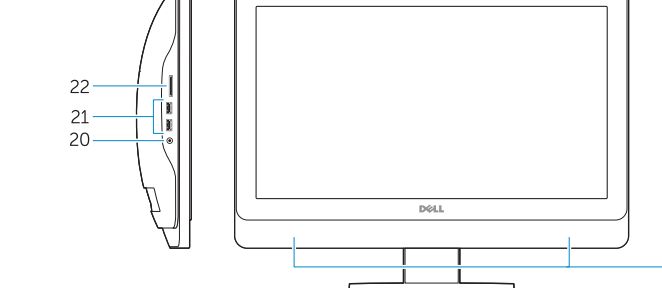

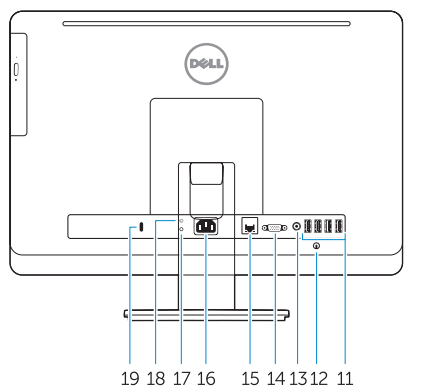

 $2345$ 

—!—|—|-

- 1. Micrófono (solo equipos con pantalla táctil)
- 2. Micrófono (solo equipos con pantalla que no sea táctil)
- 3. Cámara
- 4. Indicador luminoso de estado de la cámara
- 5. Cierre de privacidad de la cámara
- 6. Unidad óptica
- 7. Botones de visualización en pantalla (OSD)
- 8. Indicador luminoso de actividad de la unidad del disco duro
- 9. Indicador luminoso del botón de encendido y el estado de la alimentación 21. Conectores USB 3.0
- 10. Altavoces estéreo
- 11. Conectores USB 2.0
- 12. Tope del tornillo de la cubierta del cable
- 13. Conector de línea de salida
- 14. Conector VGA
- 15. Conector de red
- 16. Conector del cable de alimentación
- 17. Botón de diagnóstico de la alimentación
- 18. Indicador luminoso de diagnóstico de la alimentación
- 19. Ranura del bloqueo de seguridad
- 20. Conector de audio
- 
- 22. Lector de tarietas de memoria

Product support and manuals Support produits et manuels Soporte técnico de productos y manuales dell.com/support dell.com/support/manuals dell.com/windows8

Regulatory model and type Modèle et type réglementaires Modelo y tipo normativo

W10B W10B001

© 2014 Dell Inc.

© 2014 Microsoft Corporation.

Printed in China.

Printed on recycled paper. 2014-01

#### Información para NOM, o Norma Oficial Mexicana

La información que se proporciona a continuación se mostrará en los dispositivos que se describen en este documento, en conformidad con los requisitos de la Norma Oficial Mexicana (NOM):

#### Importador:

Dell México S.A. de C.V. Paseo de la Reforma 2620 - Piso 11.° Col. Lomas Altas 11950 México, D.F.

Número de modelo reglamentario: W10B Voltaje de entrada: 100 V CA–240 V CA<br>Corriente de entrada (máxima): 200 A / 2.50 A Corriente de entrada (máxima): Frecuencia de entrada: 50 Hz–60 Hz

## Explore resources

Explorez les ressources | Explorar recursos

Help and Tips

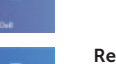

Aide et astuces | Ayuda y consejos

My Dell Mon Dell | Mi Dell

> Register your computer Enregistrez votre ordinateur | Registre su equipo